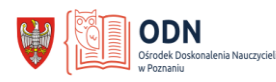

# Scenariusz lekcji języka polskiego

## Temat: *Jakie środki stylistyczne stosują w swoich utworach mistrzowie słowa?*

**Poziom edukacyjny:** szkoła podstawowa

**Klasa:** VII

**Autor**: Jolanta Banasiewicz

**Cel główny:** doskonalenie umiejętności rozpoznawania środków stylistycznych z wykorzystaniem narzędzi TIK

### **Cele operacyjne**

Uczeń po zajęciach potrafi:

- zastosować w praktyce zdobytą wiedzę z zakresu kształcenia literackiego;
- rozpoznawać środki poetyckie i poprawnie dobierać przykłady;
- posługiwać się narzędziami TIK.

Metody i techniki pracy: metoda podająca (wykład informacyjny, objaśnienie), metoda zajęć praktycznych, metoda aktywizująca, praca zbiorowa jednolita, praca indywidualna, praca w parach.

**Środki dydaktyczne, pomoce:** narzędzia TIK (AnswerGarden, trimino, WordArt), tekst wiersza Anny Kamieńskiej pt. "Widok z gór", tabliczki (zalaminowane białe kartki A4), patyczki ok.

#### **Czas trwania zajęć**: 45 min.

#### **TOK LEKCJI:**

1. Zapoznanie uczniów z celem lekcji. Podanie tematu lekcji i zapisanie go na tablicy. Zapoznanie uczniów z kryteriami sukcesu i omówienie ich.

#### *Kryteria sukcesu:*

- *wskazuję środki poetyckie;*
- *dobieram właściwe przykłady do podanych środków stylistycznych;*
- *efektywnie pracuję na lekcji.*
- 2. Sprawdzenie stopnia znajomości środków stylistycznych w formie krótkiej powtórki. Praca z wykorzystaniem tabliczek.

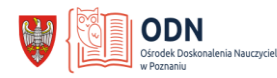

Nauczyciel prosi uczniów o zapisanie na swoich tabliczkach poznanych środków poetyckich. Uczniowie na znak nauczyciela podnoszą tabliczki do góry (*nauczyciel natychmiast otrzymuje informację zwrotną o poziomie wiedzy uczniów*). Następnie prosi o odwrócenie zapisanych tabliczek i odłożenie ich na bok.

3. *Samodzielna praca uczniów z kartą – chmurą wyrazów (WordArt).*

Nauczyciel rozdaje każdemu uczniowi przygotowaną kartę pracy - chmurę wyrazów w dwóch grafikach do wyboru: serce lub biedronkę. Zadaniem uczniów jest odszukanie ośmiu środków poetyckich i zapisanie ich na karcie pod chmurą *(epitet, porównanie, archaizm, neologizm, eufemizm, personifikacja, animizacja, onomatopeja).* 

Nauczyciel za pomocą patyczków losuje uczniów do głośnego odczytania odpowiedzi. Uczniowie wspólnie z prowadzącą przypominają wiadomości dotyczące wypisanych środków stylistycznych. Następnie uczniowie wklejają kartę do zeszytu.

4. Praca w parach z **trimino.** 

Prowadzący rozdaje uczniom trimino. Zadaniem uczniów jest dopasowanie podanego przykładu do środka stylistycznego. Uczniowie otrzymują rozsypankę w formie gwiazdy (12 par) lub trójkąta (9 par) – w zależności od możliwości uczniów. *W ten sposób nauczyciel indywidualizuje proces uczenia się. Ważne, by uczniowie sami dokonali wyboru, którą układankę są w stanie ułożyd w przeznaczonym czasie na to dwiczenie.*

 Głośne sprawdzenie poprawności wykonanego zadania. Nauczyciel za pomocą patyczków losuje uczniów do odpowiedzi.

Następnie uczniowie dopisują przykłady z trimino do odpowiednich środków stylistycznych zapisanych na karcie pracy (WordArt), którą wkleili do zeszytu.

Podsumowanie zajęć przez nauczyciela.

5. Sprawdzenie przez prowadzącego realizacji zakładanych celów lekcji w odniesieniu do kryteriów sukcesu (informacia zwrotna). Uczniowie na drugiej stronie tabliczki ponownie zapisują przypomniane na lekcji środki poetyckie. Na znak nauczyciela podnoszą tabliczki do góry *(zarówno prowadzący jak i sami uczniowie otrzymują informację zwrotną o przyroście wiedzy,*

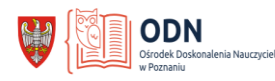

*porównując zapis na tabliczce z poprzednim zapisem powtórkowym na początku lekcji).*

Ocena pracy uczniów.

Które zadanie podobało się Tobie najbardziej?

Za pomocą narzędzia TIK do szybkiego zbierania informacji **AnswerGarden** nauczyciel otrzymuje informację zwrotną od uczniów.

6. Podanie pracy domowej.

Wypisz z wiersza Anny Kamieńskiej pt. "Widok z gór" przykłady środków stylistycznych przypomnianych na lekcji. Nazwij je. *Nauczyciel rozdaje uczniom tekst wiersza do wklejenia do zeszytu.*

#### Anna Kamieńska

#### **Widok z gór**

Góry nad wodą klęczą jak praczki, Pełzną owieczki – białe robaczki, Młoda kobieta gałązki ścina, Śpiewu jej pełna dolina.

Wśród łąk zielonych stoi staruszek, Bije o ziemię urodzaj gruszek, Chronią się dzieci w tarnin wirydarz, Krzyczą: "Kominiarz, co mi dasz!"

Wtem chmura cienia chleb ziemi kraje, Listek listkowi krople podaje I mały deszczyk poszedł ukośnie, Zapłakał chłopczyk żałośnie.

Migoce rosa na pajęczynie, Śpieszą się grabie na koniczynie, W godzinie smutku nic mi nie trzeba, Tę trochę ziemi i nieba.

#### **Propozycja ewaluacji:**

Podczas zajęć pomocnym dla nauczyciela i atrakcyjnym dla uczniów narzędziem *aktywizującym są tabliczki, czyli zalaminowane białe kartki formatu A4, po których można pisad pisakami zwykłymi lub przeznaczonymi do tablic suchościeralnych. Korzystając z nich,* 

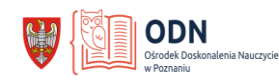

*nauczyciel uzyskuje natychmiast diagnozę poziomu zrozumienia zadania i sprawdza wiedzę całej klasy. Każdy z uczniów jest zmuszony do poszukiwania odpowiedzi na pytanie, przez co zwiększa się jego zaangażowanie w naukę. Używając tabliczek na lekcji, eliminujemy sytuacje, kiedy rozmawiamy zazwyczaj z tymi samymi osobami, zawsze zgłaszającymi się do odpowiedzi.*

#### **Uwagi do sposobu realizacji:**

*Na lekcji zostały wykorzystane narzędzia TIK: trimino, WordArt, AnswerGarden.* 

*Trimino to pomoc dydaktyczna w formie układanki stworzona za pomocą generatora. Po wydrukowaniu zestawu najlepiej go zalaminowad i dopiero wtedy pociąd na trójkąty równoboczne. W zależności od możliwości uczniów, można przygotowad 9, 12, 24, 30 par o różnej tematyce. Trudnośd ułożenia polega na tym, by pasowały do siebie wszystkie trzy ściany każdego z trójkątów. Przygotowane przez nauczyciela (lub uczniów) trimino może byd wykorzystywane wielokrotnie w celach powtórkowych.*

*WordArt to internetowy twórca grafiki w chmurze słów, dzięki któremu każdy nauczyciel jest w stanie stworzyd atrakcyjną dla uczniów kartę pracy, zróżnicowaną tematycznie i zindywidualizowaną zgodnie z potrzebami ucznia. W celu wielokrotnego użycia, kartę pracy można zalaminowad i pisad po niej zwykłymi pisakami. Zapis łatwo zetrzed i karta nadaje się do ponownego wykorzystania.*

*Za pomocą prostej aplikacji AnswerGarden możemy szybko zebrad informację zwrotną od uczniów, nawet jeśli na lekcji nie dysponujemy większą ilością komputerów. Uczniowie mogą wykorzystad telefony komórkowe i odpowiedzied na zadane przez nauczyciela pytanie, a ich odpowiedzi po kilku sekundach pojawią się na tablicy multimedialnej.*

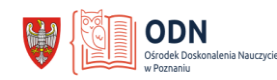

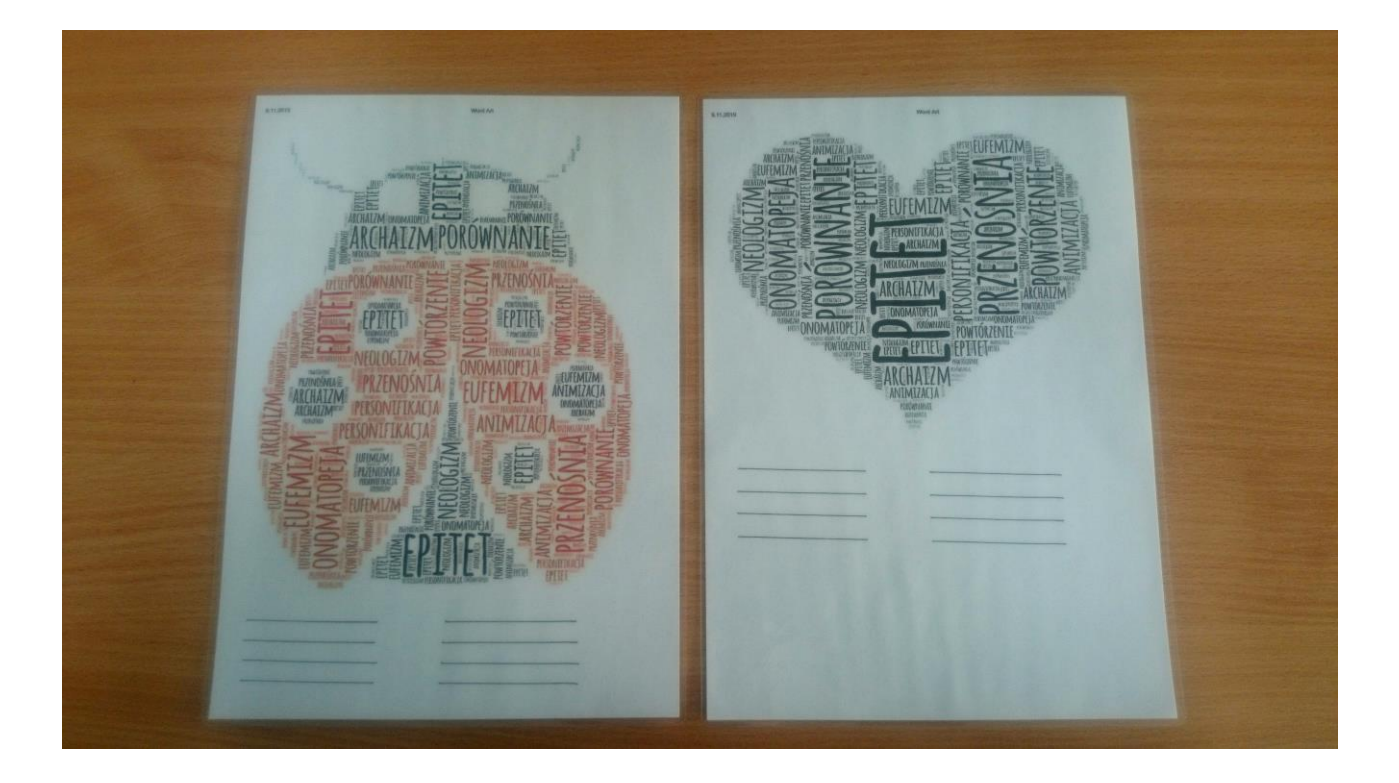

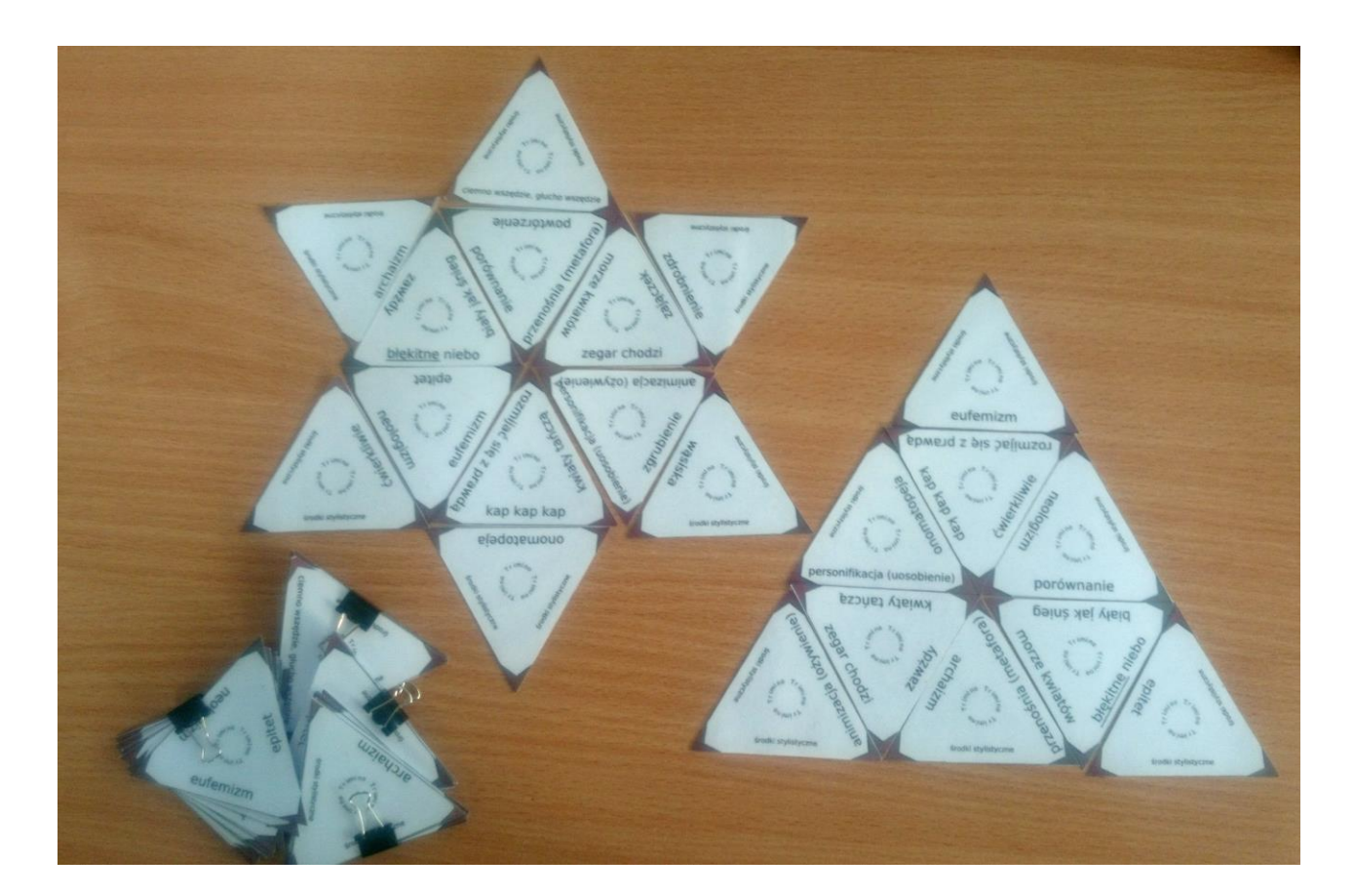

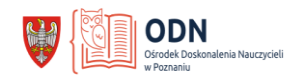

### **Załącznik:**

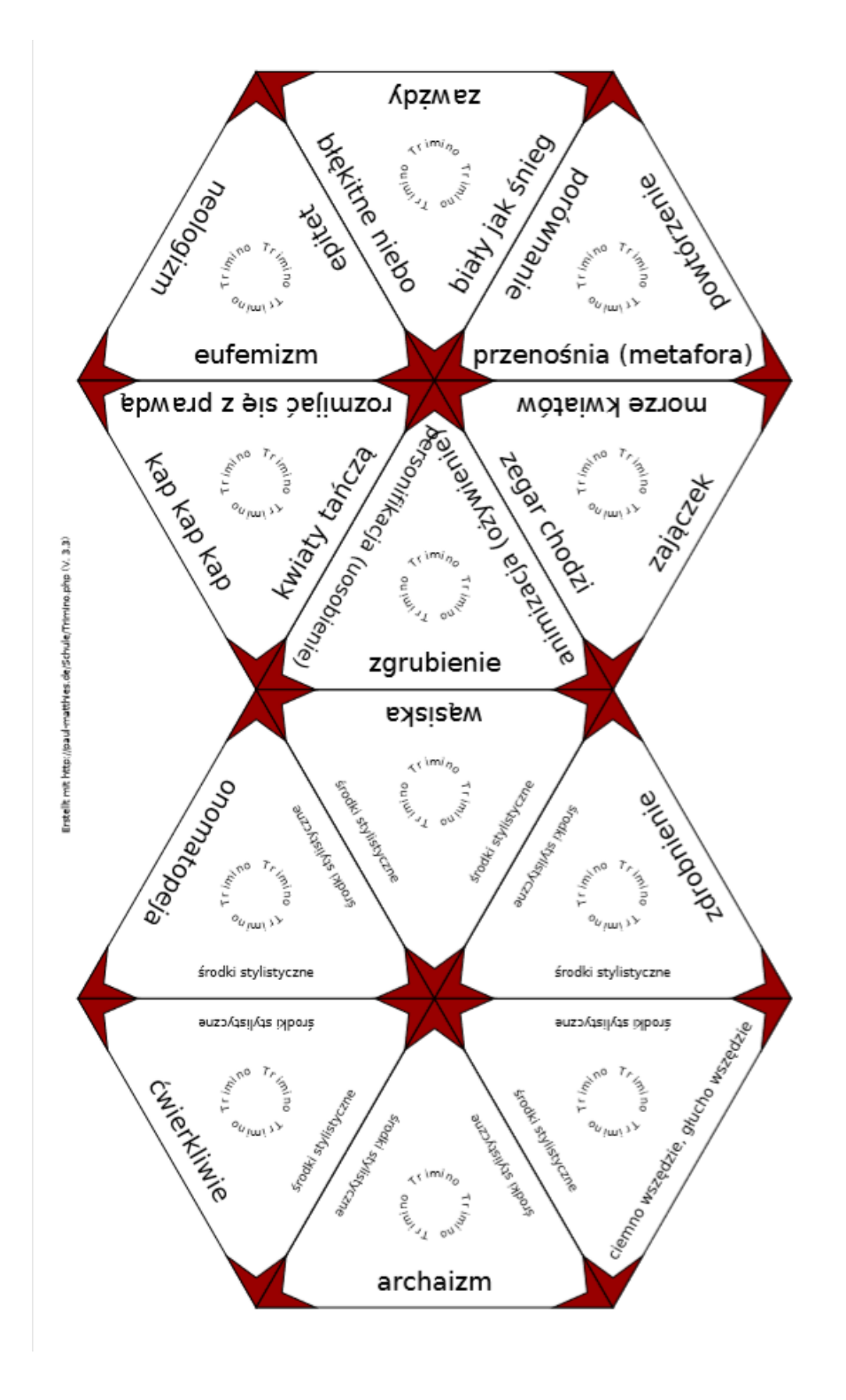

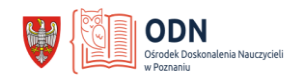

## **Załącznik:**

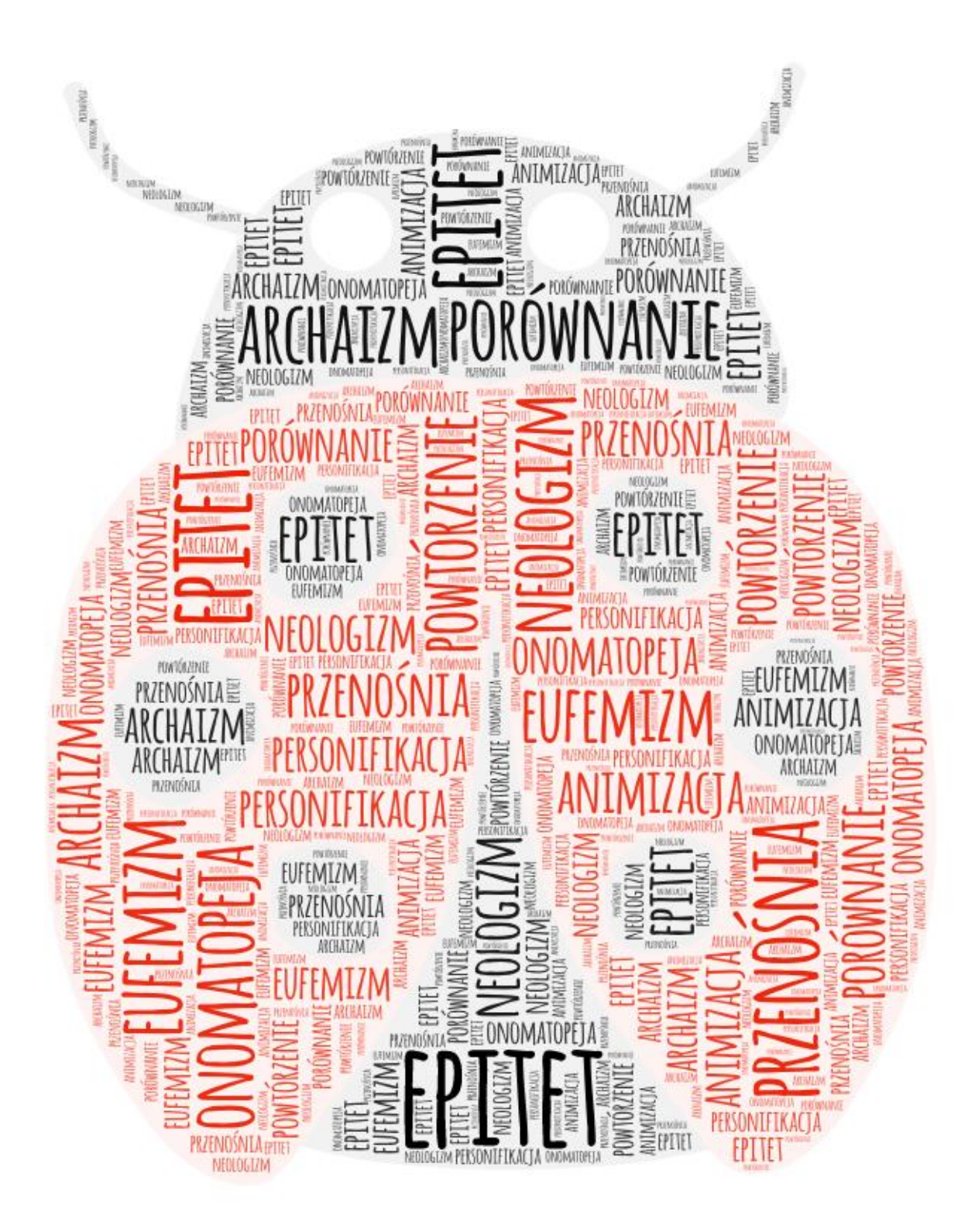

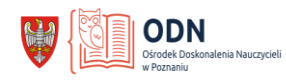

## **Załącznik:**

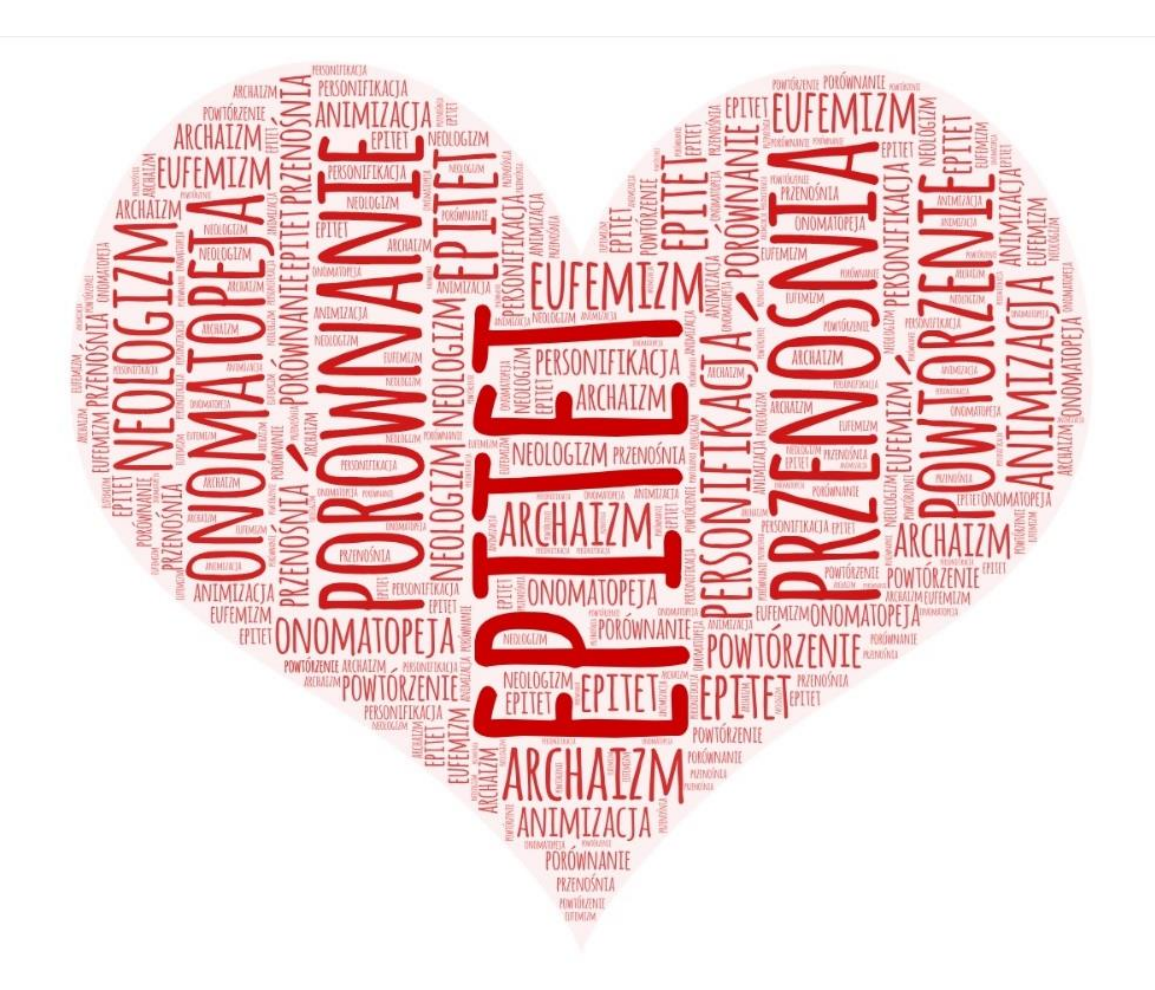